# Downloading and Running AgeCalcML without MATLAB

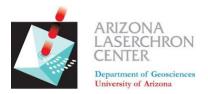

## A step-by step guide from the Arizona LaserChron Center

Step 1. Download *AgeCalcML* latest release from GitHub at and select the latest: <u>github.com/kurtsundell/AgeCalcML/releases</u>

| • • • • • • • • • • • • • • • • • • •                                                                                 |                                 |
|----------------------------------------------------------------------------------------------------|---------------------------------|
|                                                                                                    | * * * 🕲 E                       |
| Search or jump to 7 Pull requests Issues Marketplace Explore                                                          | Q +• 💁                          |
| ₽ kurtsundell / AgeCalcML                                                                                             | ⓒ Unwatch + 1 ☆ Star 2 ♥ Fork 1 |
| ↔ Code 🕜 Issues 🏦 Pull requests 📀 Actions 🔄 Projects 🛄 Wiki 🕜 Security 🗠 Insights 🛞 Settings                          |                                 |
| Releases Tags                                                                                                    | Draft a new release             |
| Latest release<br>AgeCalcML-1.42<br>-> 3ealbet<br>Compare •                                                           | Edit                            |
| AgeCalcML-1.42.app.zip     AgeCalcML-1.42.exe     AgeCalcML-1.42.exe     AgeCalcML-1.42_Example Provide Materials.zip | 40.8 MB<br>286 MB<br>12.4 MB    |
| Source code (tar.gz)     Source code (tar.gz)                                                                         |                                 |

Select .app.zip for macOS or .exe for Windows

Step 2. Save and unzip the file and put it somewhere on your computer

| Save As: AgeCalcML-1.42.app.zip |  |
|---------------------------------|--|
| Tags:                           |  |
| Where: 🛅 Desktop ᅌ              |  |
| Format: Zip archive             |  |
| Cance Save                      |  |

The program will fail if you try to run it in compressed (.zip) format and will often encounter problems if run in your Downloads directory. The program can live anywhere else on your machine. The Desktop or Documents are good places for it. Step 3. Move the application to your Desktop. It will be a single Desktop icon. This doesn't have to be located on your Desktop, it can live anywhere on your computer.

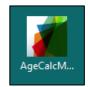

#### Step 4. Install the free MATLAB Runtime which can be found here: https://www.mathworks.com/products/compiler/matlab-runtime.html

For version 1.4x and earlier download R2018b (9.5) 64-bit for Windows or Intel 64-bit for Mac. Version 1.5x will be compiled in R2020a (9.8).

| MathWorks® Produ                                                      | acts Solutions Academia Supp              | ort Community Events                                                      |                               |
|-----------------------------------------------------------------------|-------------------------------------------|---------------------------------------------------------------------------|-------------------------------|
| MATLAB Compiler                                                       |                                           | s                                                                         | earch MathWorks.com           |
|                                                                       |                                           |                                                                           | 📮 Trial s                     |
| MATLAB Runtime                                                        |                                           |                                                                           |                               |
| Run compiled MATLAB application                                       | ons or components without installin       | g MATLAB                                                                  |                               |
|                                                                       | TLAB Compiler, and the MATLAB R           | les the execution of compiled MATL<br>untime enable you to create and dis |                               |
| To download and install the MATLA                                     | B Runtime:                                |                                                                           |                               |
| 1. Click the version and platform in<br>MATLAB Runtime is tied to the |                                           | o the application or component you                                        | are using. The version of the |
| Note: You can find this informat                                      | ion in the readme.txt file that accon     | npanies the application or componer                                       | nt.                           |
| 2. Save the MATLAB Runtime inst                                       | taller file on the computer on which      | you plan to run the application or co                                     | mponent.                      |
| 3. Double click the installer and fo                                  | llow the instructions in the installation | n wizard.                                                                 |                               |
| See the MATLAB Runtime Installer                                      | documentation for more information        | 1.                                                                        |                               |
| Release (MATLAB Runtime Version#)                                     | Windows                                   | Linux                                                                     | Mac                           |
| R2020a (9.8)                                                          | 64-bit                                    | 64-bit                                                                    | Intel 64-bit                  |
| R2019b (9.7)                                                          | 64-bit                                    | 64-bit                                                                    | Intel 64-bit                  |
| R2019a (9.6)                                                          | 64-bit                                    | 64-bit                                                                    | Intel 64-bit                  |
| R2018b (9.5)                                                          | 64-bit                                    | 64-bit                                                                    | Intel 64-bit                  |
| R2018a (9.4)                                                          | 04-DI                                     | 64-bit                                                                    | Inter 04-Dit                  |
| R2017b (9.3)                                                          | 64-bit                                    | 64-bit                                                                    | Intel 64-bit                  |

This file is large, so it may take a while. Once complete, move the installer to your desktop.

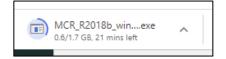

**Step 5.** Move the installer to your Desktop. Open and follow all default settings. (You can delete the installer afterward)

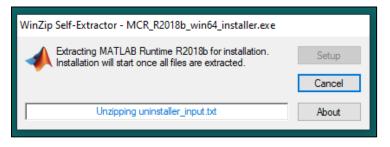

| MATLAB Runtime Installer                                                                                                    | <u>-</u> |                   | ×   |
|----------------------------------------------------------------------------------------------------|----------|-------------------|-----|
| This application will install MATLAB Runtime.                                                                                                    |          |                   |     |
|                                                                                                    | M        | ATL/              | AB° |
|                                                                                                    |          | RONTIME<br>R2018b |     |
|                                                                                                    |          |                   |     |
|                                                                                                    | -        |                   |     |
|                                                                                                    |          | 1                 |     |
| MATLAB and Simulink are registered trademarks of The MathWorks, Inc. Please see<br>mathworks.com/trademarks for a list of additional remarks. Other product or brand names      |          |                   |     |
| may be trademarks or registered trademarks of the pective holders.                                                                                                    |          |                   |     |
| WARNING: This program is protected by the second and international treaties. Copyright 1984-2018, The MathWorks, Inc. Protected S. and other patents. See MathWorks.com/patents |          |                   |     |
| < Back Next > Cancel                                                                                                    | - M      | lathWor           | ks• |

| Γ | 📣 License Agreement                                                                                                    | _                       |                      | ×  |
|---|----------------------------------------------------------------------------------------------------|-------------------------|----------------------|----|
|   | The MathWorks, Inc.                                                                                                    |                         |                      | ^  |
|   | MATLAB RUNTIME LICENSE                                                                                                    |                         |                      |    |
|   | IMPORTANT NOTICE<br>BY CLICKING THE "YES" BUTTON BELOW, YOU ACCEPT THE TERMS OF THIS LICENSE. IF YOU ARE NOT<br>SO, SELECT THE "NO" BUTTON AND THE INSTALLATION WILL BE ABORTED.                                                                                                    | WILLING                 | TO DO                |    |
|   | 1. LICENSE GRANT. Subject to the restrictions below, The MathWorks, Inc. ("MathWorks") hereby grants you are an individual or an entity, a license to install and use the MATLAB Runtime ("Runtime"), solely a the purpose of running software created with the MATLAB Compiler (the "Application Software"), and f purpose. This license is personal, nonexclusive, and nontransferable.                                    | nd expre                | essly for            |    |
|   | 2. LICENSE RESTRICTIONS. You shall not modify or adapt the Runtime for the son. You shall not disa decompile, or reverse engineer the Runtime. You shall not alter or remaining proprietary or other legal composition of the Runtime. Unless used to run Application Software, you have not rent, lease, or loan the Runtime the provide service bureau use, or use the Runtime for successing any other party's use of the | l notices<br>ntime, tir | on or in<br>me share | <  |
|   | Do you ac he terms of the license agreeme t?   Yes  No                                                                                                    |                         |                      |    |
|   | < Back Next > Cancel                                                                                                    | 📣 Ma                    | athWork              | 5ª |

| Folder Selection                                                     | <del>de</del> st. |        | ×   |
|----------------------------------------------------------------------|-------------------|--------|-----|
| Choose installation folder:                                          |                   |        |     |
| C:\Program Files\MATLAB\MATLAB Runtime Browse Restore Default Folder |                   |        | AB* |
|                                                                      |                   |        | L.  |
|                                                                      |                   |        |     |
| < Back Next > Cancel                                                 | ₩М                | athWor | ks• |

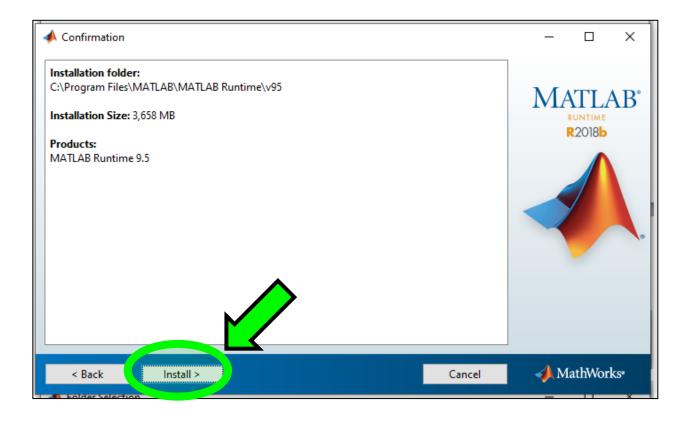

| 📣 0% Complete |    |   |        | <del></del> |         | ×   |
|---------------|----|---|--------|-------------|---------|-----|
| Installing    |    |   |        |             |         |     |
| installing    |    |   |        |             |         |     |
|               | 0% |   |        |             |         | -   |
|               |    |   |        |             |         |     |
|               |    |   |        |             |         |     |
|               |    |   |        |             | Pau     | ISE |
|               |    |   |        |             |         |     |
|               |    |   |        |             |         |     |
|               |    |   |        |             |         |     |
|               |    |   |        |             |         |     |
|               |    |   |        |             |         |     |
|               |    |   |        |             |         |     |
|               |    |   |        |             |         |     |
|               |    |   |        |             |         |     |
|               |    |   |        |             |         |     |
|               |    | _ |        |             |         |     |
|               |    |   | Cancel | 🥠 M         | lathWor | ks• |
|               |    |   |        |             |         |     |

Once the install is complete nothing will happen. *AgeCalcML* will automatically access the Runtime. Don't forget to delete the installer.

| Installation Complete     | 2-2     |                   | ×   |
|---------------------------|---------|-------------------|-----|
| Installation is complete. |         |                   |     |
|                           |         | ATL               | AB* |
|                           |         | RUNTIME<br>R2018b |     |
|                           |         |                   |     |
|                           |         |                   |     |
| < Back Finish Can         | cel 🥠 🗚 | 1athWor           | ks• |

Step 6. Double click to open. Only do this once! The first time opening may take a few minutes.

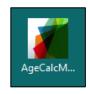

Upon opening you may see a warning message. On Windows select more info and Run anyway.

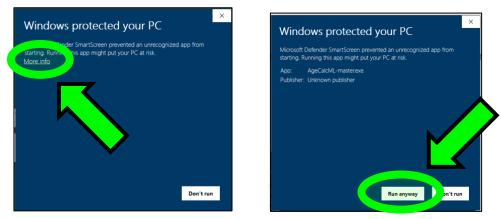

#### On Mac you might see an error like this:

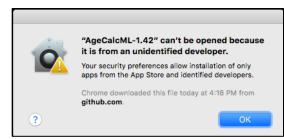

### Right click the icon and select open

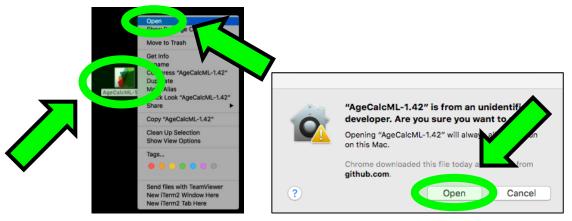

#### And voila! AgeCalcML without MATLAB!

| •    | AgeC                                                                  | AgeCalcML-1.42        |  |
|------|-----------------------------------------------------------------------|-----------------------|--|
|      | ARIZONA LASERCH<br>Department of Geosciences<br>University of Arizona |                       |  |
| Nu I | Plasma                                                                | Element 2             |  |
|      | U-Th-Pb Isotope Analysis                                              | U-Th-Pb & T/REE       |  |
|      | U-Th-Pb Time Resolved                                                 | -Analysis Tools       |  |
|      | Lu-Hf Isotope Analysis                                                | U-Pb Concordia        |  |
|      |                                                                       | Stacked Concordias    |  |
| Acqu | uisition Tools                                                        |                       |  |
|      | Scanlist Nu                                                           | Age Distribution      |  |
|      | Scanlist Nu (large-n igneous)                                         | Stacked Distributions |  |
|      | Scanlist E2                                                           |                       |  |
|      | Zircon Spot Finder                                                    | Weighted Mean         |  |